Blue Box Series – 2010 version 0-1-alpha

# **How To**

## **Install Virtual Box**

On a Windows PC

#### **Introduction**

Sun's Virtual Box is a software program able to create an additional virtual computer within your real one.

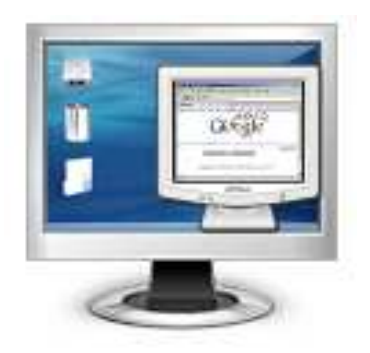

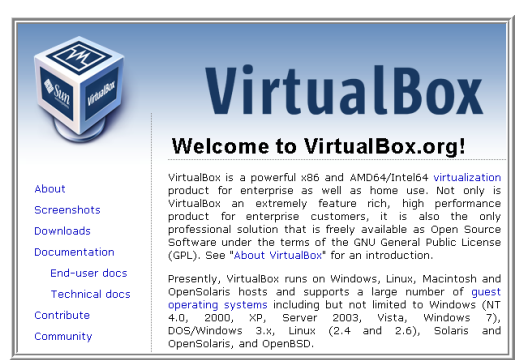

Thus you can browse the web with a virtual PC and no virus can harm your real computer.

Virtual Box is free for personal and commercial use.

Visit [VirtualBox homepage](http://www.virtualbox.org/) to learn more.

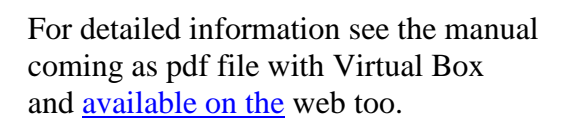

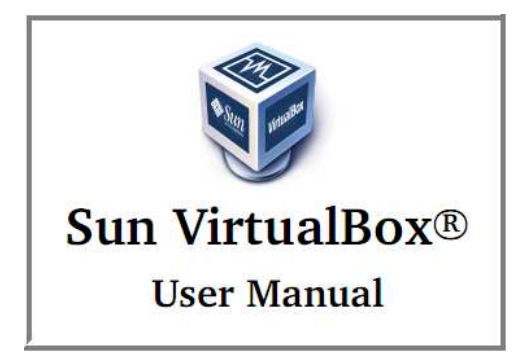

Following a short guide with screenshots for a quick start.

#### **Download**

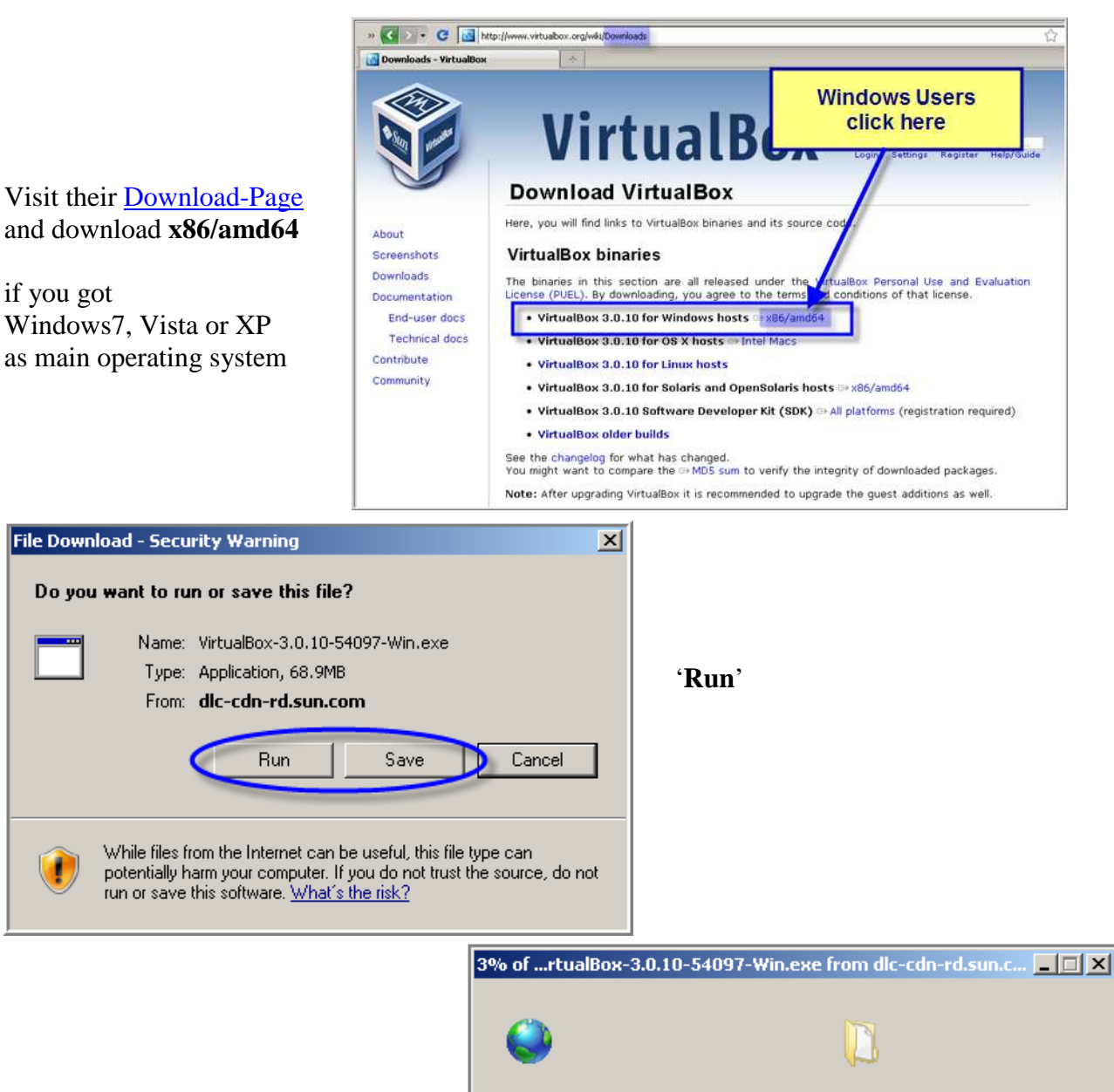

The download will take about four minutes when using a DSL connection.

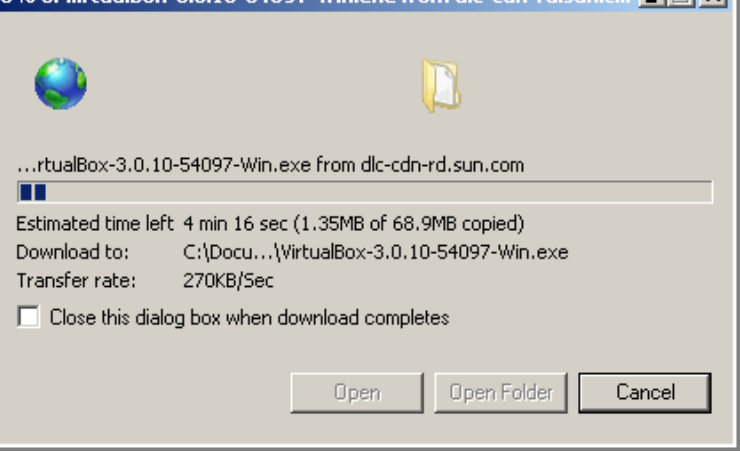

## **Installation**

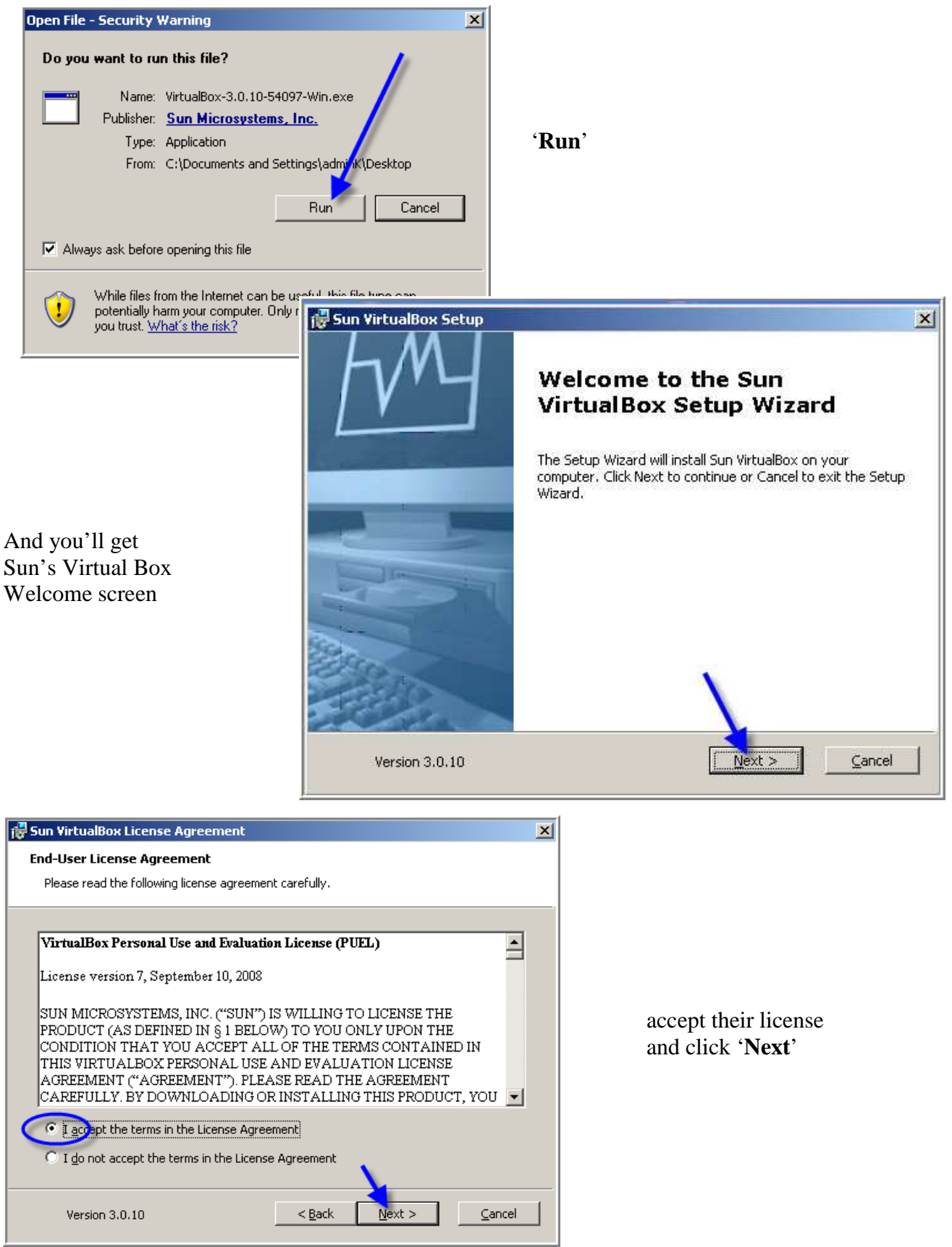

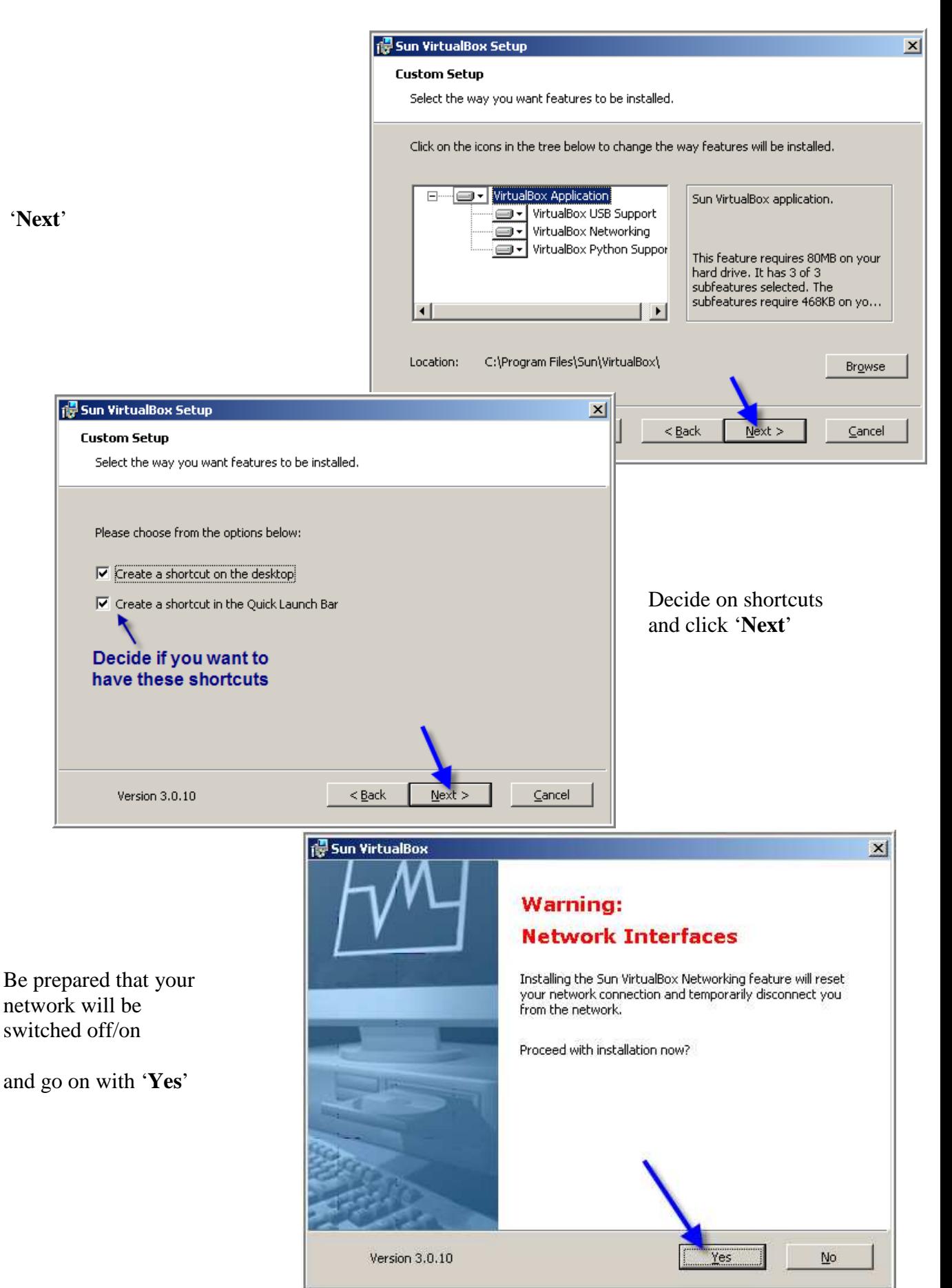

4

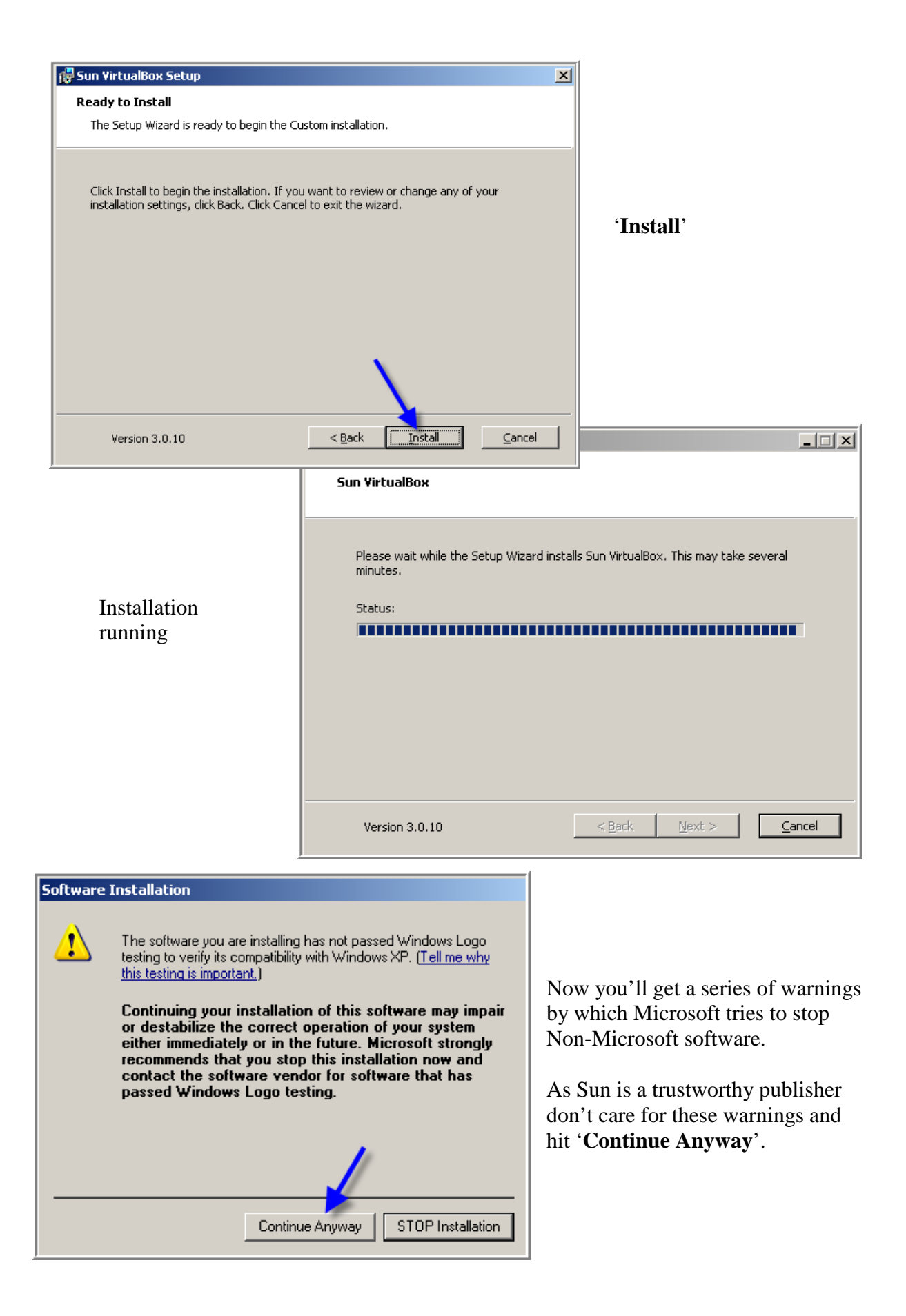

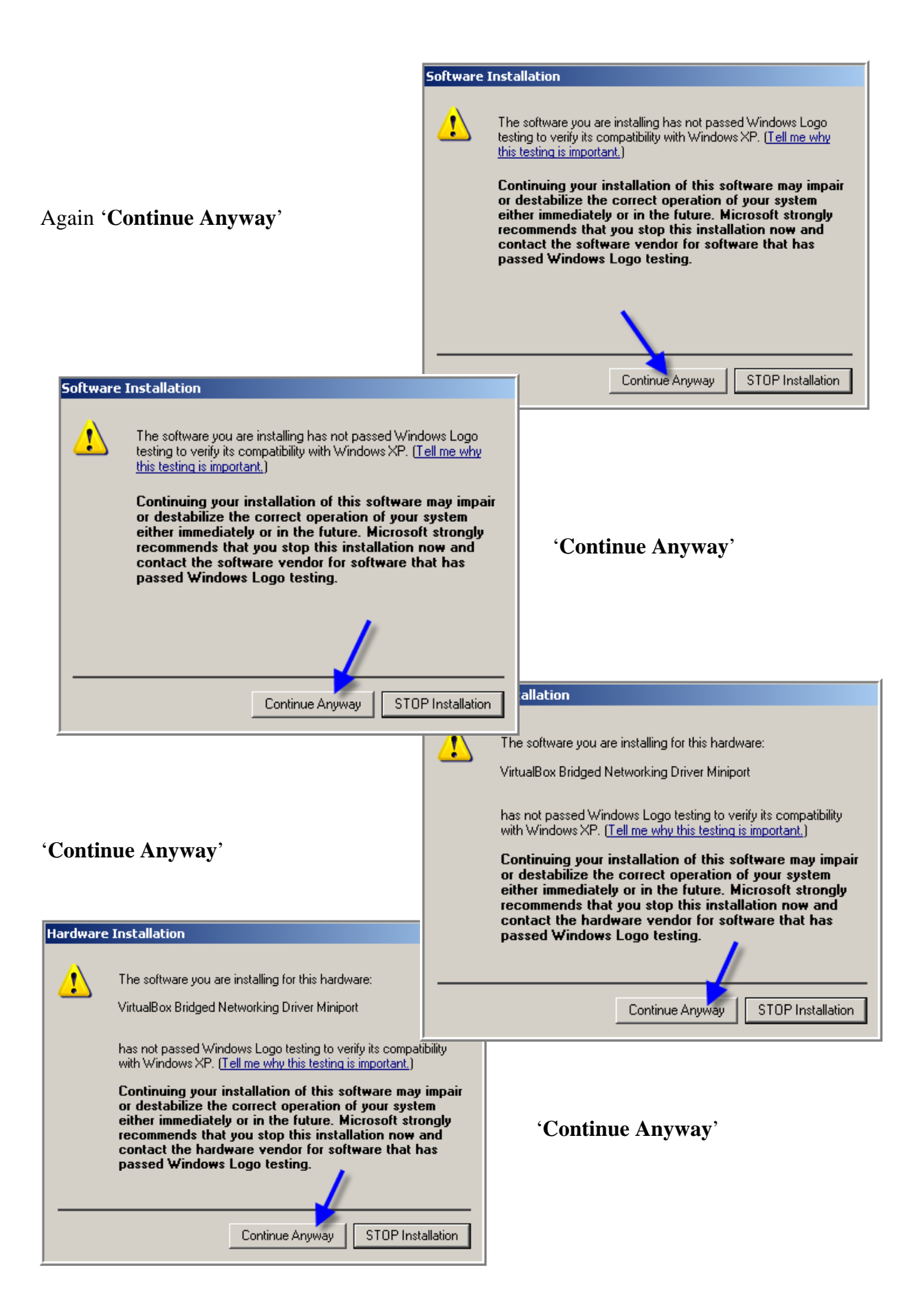

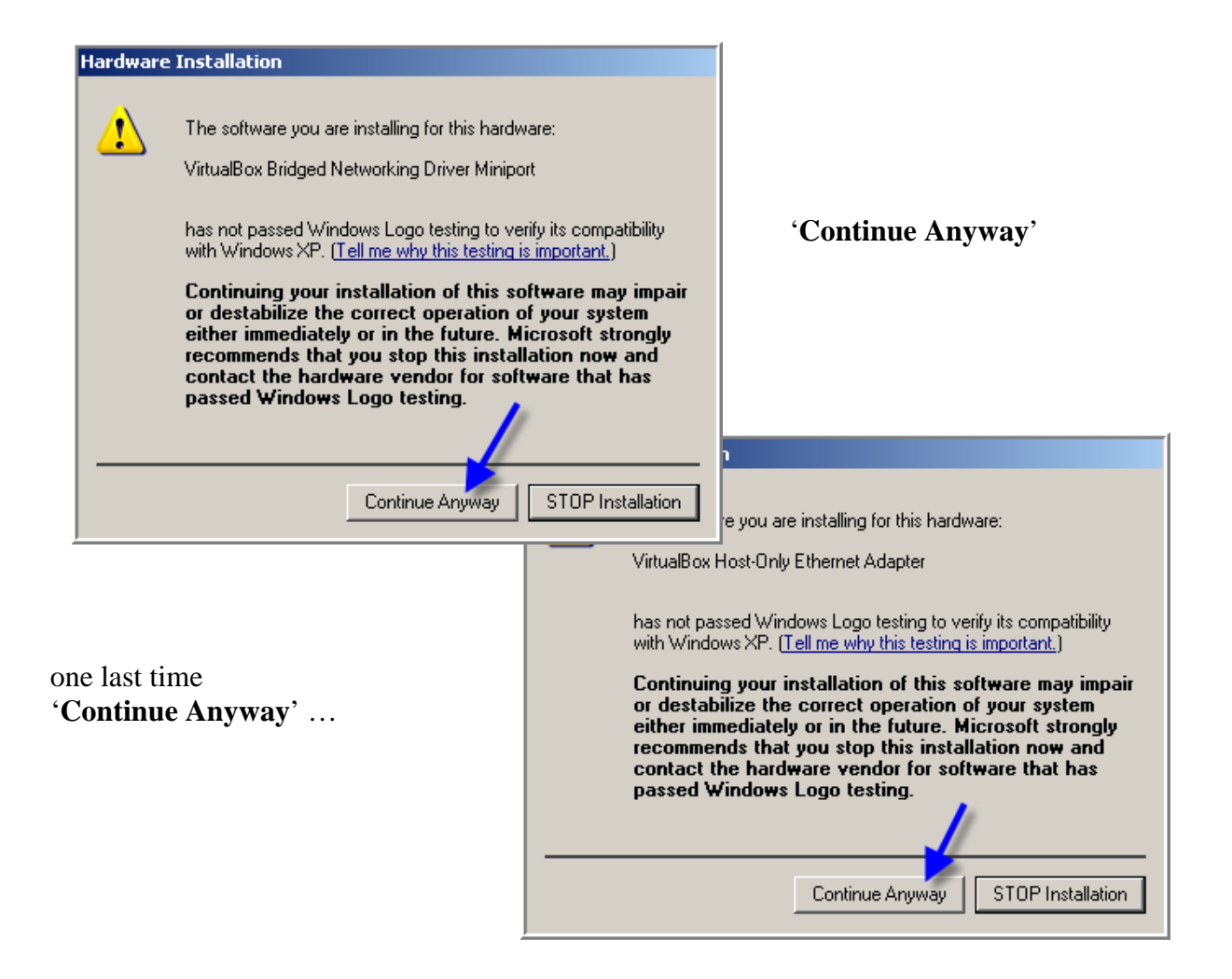

… and Sun's setup starts creating the needed connection, see down right in the taskbar.

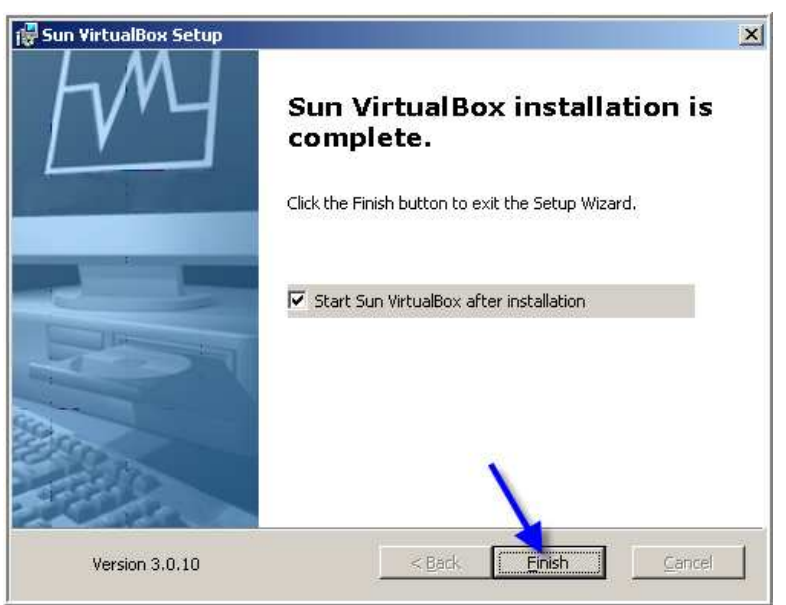

After about two minutes waiting, finally you get the success message:

**Sun's Virtual Box Installation is complete**.

Hit **'Finish'** to leave the setup.

#### **Next Steps**

Now you are ready to start Virtual Box.

and you get …

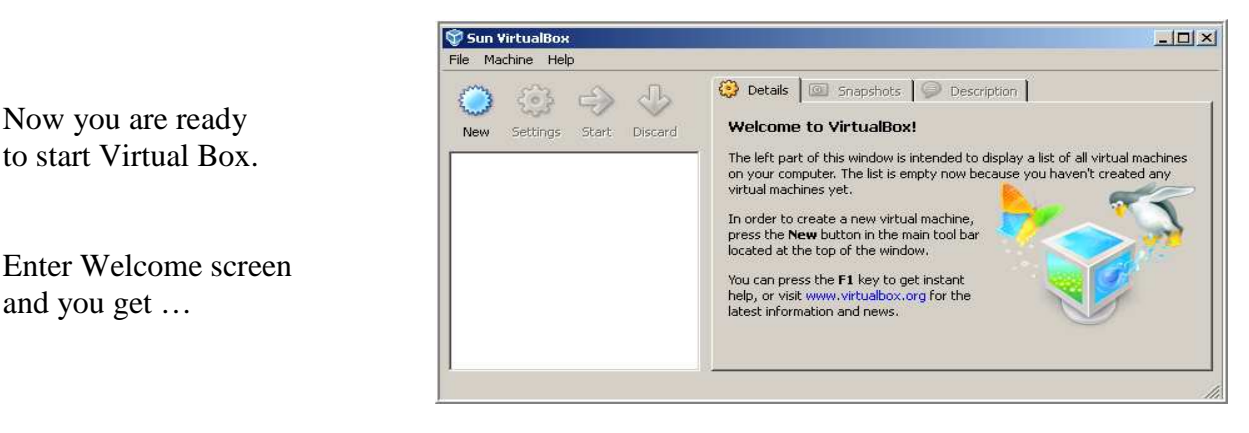

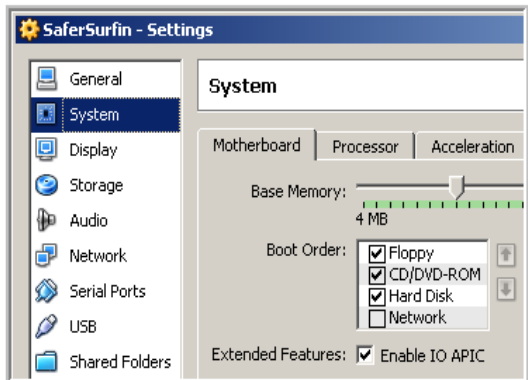

The  $2<sup>nd</sup>$  PC has to be set up the same way as your  $1<sup>st</sup> PC$  had. That can be done with your Windows Installation CD.

Better download a ready made Bluebox Disk and you get a working  $2^{nd}$  PC within minutes<sup>[1](#page-7-0)</sup>.

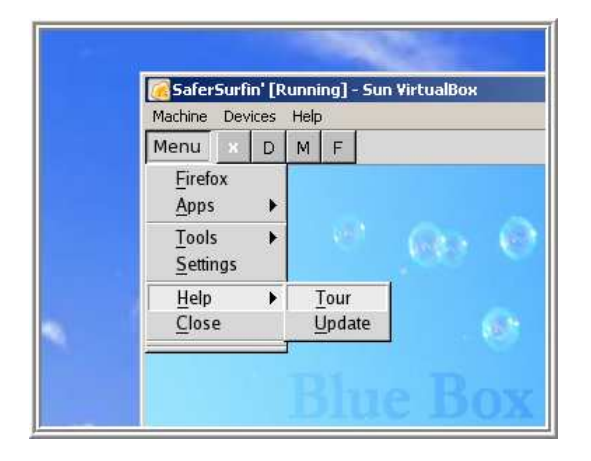

<span id="page-7-0"></span> $\overline{a}$ <sup>1</sup> 'How To Install a BlueBox Disk' – [pdf manual](http://bitbucket.org/joxo009/safersurfin/downloads/HowTo_Install_BlueboxDisk.pdf)

### **A Second PC**

with:

**Internet** using the network of your  $1<sup>st</sup> PC$ **Hard Disk** stored as VDI file on your 1<sup>st</sup> PC **Display** using a window of your 1<sup>st</sup> PC

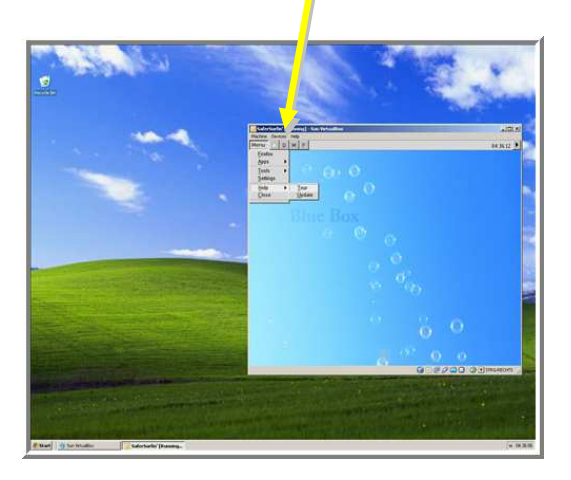

BlueBox will operate your  $2<sup>nd</sup> PC$  from the top bar easier than Windows could do as explained in the next Guide.

To learn more visit the Google [SaferSurfin' Discussion Group'](http://groups.google.com/group/safersurfin)  or its [Yahoo sister group](http://tech.groups.yahoo.com/group/safersurfin/) .

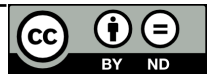